# **Summary**

| Connector       | 2  |
|-----------------|----|
| Wiring          | 4  |
| Setup Mode      | 6  |
| Troubleshooting | 7  |
| Advance curves  | 10 |

# Connector

## XT125-400

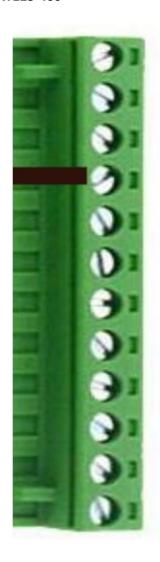

| 1  | output | To ignition coil                             |
|----|--------|----------------------------------------------|
| 2  | input  | High Voltage from Charging Coil (Red wire)   |
| 3  | input  | High Voltage from Charging Coil (Braun wire) |
| 4  | input  | Ground frame (=minus from battery)           |
| 5  | input  | +12Vdc from battery                          |
| 6  | input  | Kill switch                                  |
| 7  | input  | Pickup (White wire)                          |
| 8  | input  | Pickup Ground (Black wire)                   |
| 9  |        | not connected                                |
| 10 |        | not connected                                |
| 11 |        | not connected                                |
|    |        |                                              |

12 input SELECT switch for Setup

## XT550-600

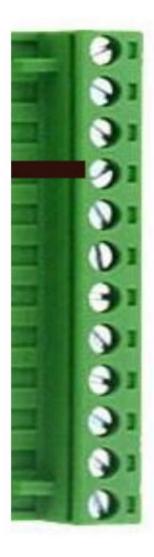

| 1  | output | To ignition coil                             |
|----|--------|----------------------------------------------|
| 2  | input  | High Voltage from Charging Coil (Red wire)   |
| 3  | input  | High Voltage from Charging Coil (Braun wire) |
| 4  | input  | Ground frame (=minus from battery)           |
| 5  | input  | +12Vdc from battery                          |
| 6  | input  | Kill switch                                  |
| 7  | input  | Pickup 36° for High Speed (Red/White wire)   |
| 8  | input  | Pickup Ground - Center Tap (Green wire)      |
| 9  |        | not connected                                |
| 10 | input  | Pickup 12° for Low Speed (Green/White wire)  |
| 11 |        | not connected                                |
| 12 | input  | SELECT switch for Setup                      |

# Wiring

## XT125-400:

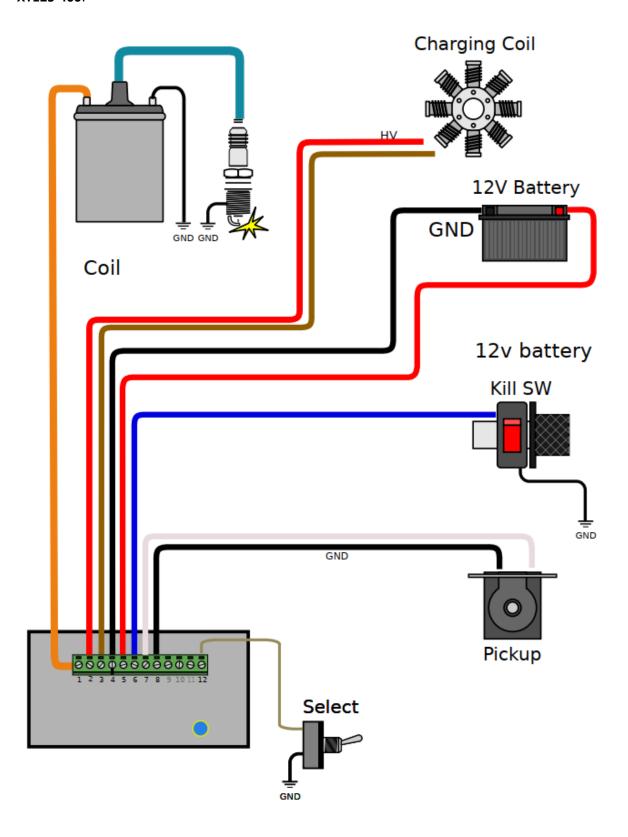

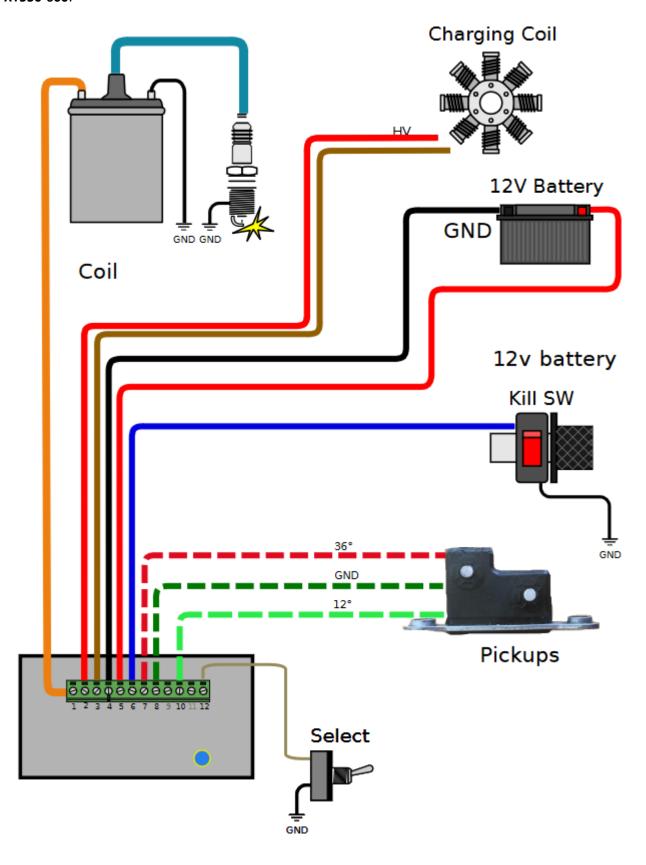

## **Setup Mode**

- 1) Turn the **SELECT Switch ON** (connector pin 12 connected to ground) **PRIOR** to power on the ignition box.
- 2) **Power on** the ignition box with a 6 to 12v battery. When the ignition box detects that the Select switch is already grounded, it turns into SETUP Mode.
- 3) The ignition box starts a WiFi AP (Access Point)
- 4) On your phone, laptop, PC, whatever, go to the Wifi setting and search for a new SSID called Transmic\_ign

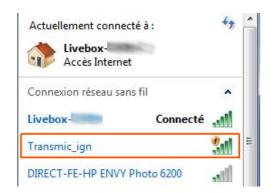

6) Connect to it. (If a password is asked, use "password")

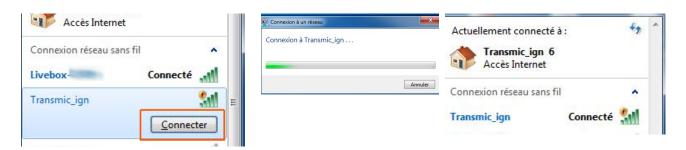

- 8) Once your device is connected to the AP, open up a **browser** and head over to <a href="http://192.168.4.1/">http://192.168.4.1/</a> (http not https !)
- 9) Once connected your browser should display:

### TRANSMIC.FR

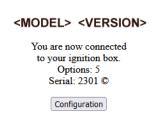

10) Turn the SELECT Switch OFF for Running mode.

# **Troubleshooting**

### No WiFi Access Point appears:

- While the ignition is powered by +12v battery, measure the voltage between ground (screw N°4) and Select (screw N°12): It should be around +3Vdc

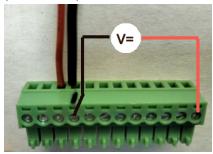

- if not, then check that the 12pins connector is FULLY inserted and there is nothing preventing the male connector from fully engaging.

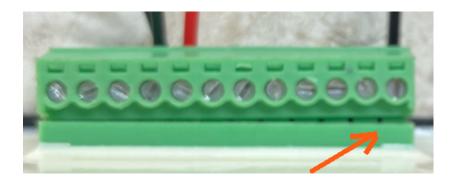

- You can see available SSID with a WiFi Analyzer as NetSpot for Android or Wifi-Analyzer for W10
- Reboot the ignition box. (Power off/power up)

### WiFi Access Point appears:

- Connect to the WiFi AP and test the network connection from your laptop to the ignition box:

### Open a command Prompt:

Type "cmd" into the address bar of File Explorer and hit Enter or Press Windows+R to open "Run" box. Type "cmd" and then click "OK"

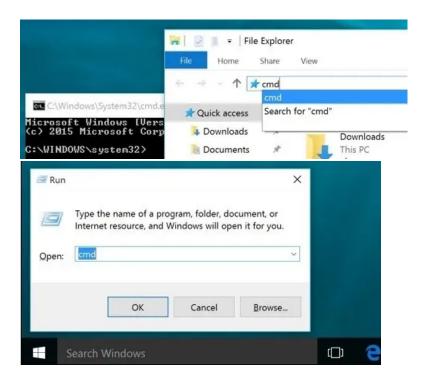

ping the ignition box, it should replies:

### C:\>ping 192.168.4.1

Pinging 192.168.4.1 with 32 bytes of data:

**Reply** from 192.168.1.1 : bytes=32 time<1ms TTL=64 **Reply** from 192.168.1.1 : bytes=32 time<1ms TTL=64 **Reply** from 192.168.1.1 : bytes=32 time<1ms TTL=64

### Clear DNS cache

Windows: in MsDos console: C:\>ipconfig /flushdns

MacOS: in Terminal : sudo dscacheutil -flushcache

Linux: in Terminal: sudo systemd-resolve –flush-caches

### **Troubleshooting display**

- Ignore any browser message saying it's not connected to internet:

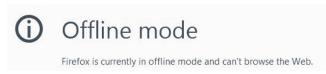

Indeed, it's connected ONLY to the Ignition box, not to the web. (It's impossible to reach Google and the ignition box at the same time)

Console URL is http:// NOT https:// but some browsers like Chrome automatically switch to secure https://

- Use Firefox. Close <u>all</u> Firefox windows than relaunch it.
- or in Chrome, disable HSTS (HTTP Strict Transport Security) that forces to open websites in HTTPS:
  - Write chrome://net-internals/#hsts in the address bar.
  - Scroll down the page to :

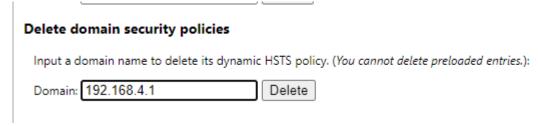

- add 192.168.4.1 and hit Delete to disable Force https for this particular website.

## **Advance curves**

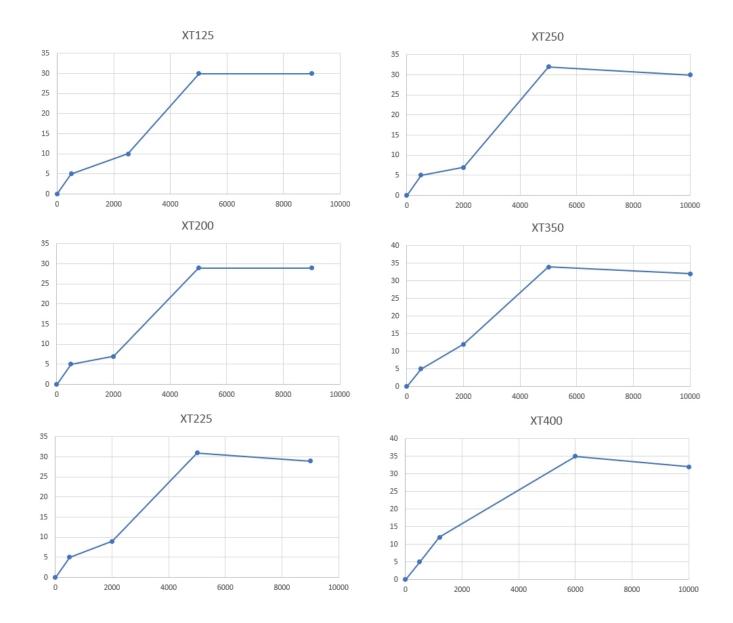

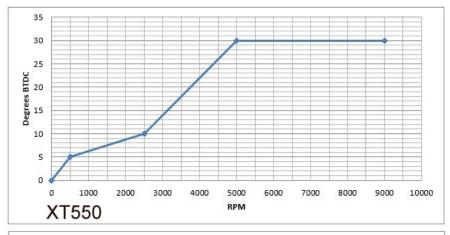

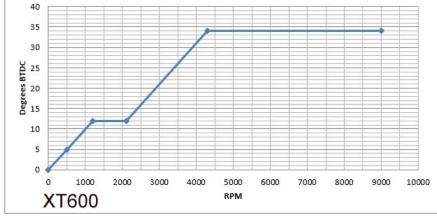

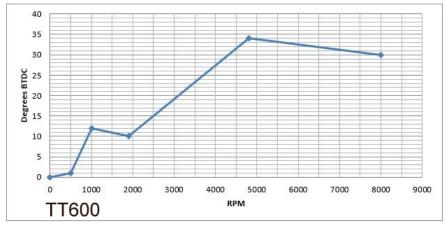